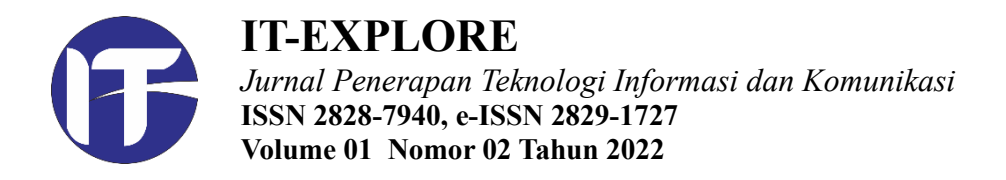

# **PENGEMBANGAN WEB PORTAL DENGAN METODE** *WEB DEVELOPMENT LIFE CYCLE* **(WDLC) PADA DINAS KOMUNIKASI DAN INFORMATIKA KABUPATEN BENGKAYANG**

## **Suwah Yudianto<sup>1</sup> , Wiwin Sulistyo<sup>2</sup>**

1,2 Fakultas Teknologi Informasi Universitas Kristen Satya Wacana, Jl. Diponegoro No.52-60, Salatiga Email: [672017407@student.uksw.edu](mailto:672017407@student.uksw.edu)<sup>1</sup>[, wiwinsulistyo@uksw.edu](mailto:wiwinsulistyo@uksw.edu)<sup>2</sup>

*Submitted: 5-04-2022 Revised: 13-04-2022 Published: 21-6-2022*

**Riwayat artikel:**

**Abstrak –** Kebutuhan akan penyediaan informasi secara cepat, menjadi alasan perlunya dibangun web portal untuk kebutuhan *e-government.* Penelitian ini dilakukan untuk mengembangkan web portal pada Dinas Komunikasi dan Informatika (Kominfo) Kabupaten Bengkayang, Metode yang digunakan adalah *Web Development Life Cycle (WDLC)* agar pengembangan web dapat disesuaikan dengan alur proses bisnis dan ketentuan standarisasi website. Aktivitas dimulai dengan menganalisis data dan informasi yang ada pada Dinas Kominfo, kemudian dilanjutkan perancangan sistem dan implementasi dengan menggunakan *Framework Laravel V7*. Penelitian ini menghasilkan kesimpulan bahwa penerapan metode WDLC dapat diterapkan untuk menghasilkan aplikasi web yang responsif dan kompatibel. Web portal ini dapat mempermudah kinerja admin dalam menyebarluaskan informasi, serta secara otomatis mempermudah berbagai pekerjaan di Dinas Kominfo Kabupaten Bengkayang.

### *Kata Kunci* **–** *E-Government, WDLC, Website, Internet*

*Abstract – The need for providing information quickly is the reason for the need to build a web portal for e-government needs. This research was conducted to develop a web portal at the Department of Communication and Information (Kominfo) of Bengkayang Regency. The method used is the Web Development Life Cycle (WDLC) so that web development can be adapted to the business process flow and website standardization provisions. In its manufacture, the process of analyzing data and information available at the communication and information technology office is carried out so that it can be input into the system design implementation process using the WDLC method and applied to the Laravel V7 Framework. It is concluded that the application of this method is successful and will make it easier for Web managers to manage responsive and compatible information. With the creation of this web portal, it will facilitate the performance of the admin in disseminating information which will automatically reduce the burden on IT personnel at the Communications and Information Technology Office, which lacks IT personnel.*

*Keywords* **–** *E-Government, WDLC, Website, Internet*

## **I. PENDAHULUAN**

Di era sekarang ini teknologi informasi menjadi kebutuhan utama dan mendorong terjadinya perubahan di hampir semua sektor kehidupan. Komunikasi dan transaksi dapat dilakukan secara online dimana saja dan kapan saja[1]. Dinas Komunikasi dan Informatika Kabupaten Bengkayang adalah lembaga yang menyediakan keterbukaan informasi. Agar dapat menyampaikan informasi yang lebih efisien dan selalu update maka diperlukan sebuah website portal atau yang biasa disebut dengan *e-government* guna memenuhi kebutuhan informasi disetiap waktu bagi masyarakat.[2] Kabupaten Bengkayang sendiri sudah memiliki beberapa website layanan masyarakat namun website yang ada ini masih bersifat institusional jadi informasi yang diberikan sebagian besar hanya informasi seputar pemerintahan saja. Sementara itu, masyarakat membutuhkan informasi yang lebih dari hal tersebut.

Demi memenuhi kebutuhan layanan informasi masyarakat tersebut, maka di Dinas Komunikasi dan Informatika Kabupaten Bengkayang dikembangkan pemodelan untuk membangun website portal dengan menggunakan metode *Web Development Life Cycle (WDLC).* Metode ini dipilih karena disesuaikan dengan keadaan dan kebutuhan dalam perancangan website portal ini. Untuk membangun website portal ini, digunakan bahasa pemograman *PHP* dan *MySQL.* Salah satu alasan penggunaan bahasa pemograman tersebut adalah alasan ekonomis atau efisiensi biaya, mengingat bahasa pemograman tersebut bersifat *open source.* Dalam pembuatan website portal ini juga digunakan sebuah *Framework Laravel V7* yang memiliki beberapa keunggulan antara lain yaitu *layout template* yang ringan serta dapat mendukung dalam pengembangan bahasa pemograman *PHP* [3]*.*

Pemodelan website portal ini diharapkan bisa menjadi sebuah solusi bagi Dinas Komunikasi dan informatika Kabupaten Bengkayang dan masyarakat yang ada disekitarnya, sehingga penyaluran informasi bisa didapatkan dengan mudah dan responsif serta dapat dipercaya keasliannya. Pembuatan website portal diharapkan dapat mewadahi dan mempermudah penyaluran informasi di Dinas Komunikasi dan Informatika Kabupaten Bengkayang kepada masyarakat. Dengan demikian masyarakat dapat memenuhi kebutuhan informasinya secara cepat dan sumber yang terjamin. Maka dari penjelasan di atas, dibuatlah pemodelan *e-govrenment* website Portal guna untuk mempermudah kinerja dari Dinas Komunikasi dan Informatika dalam memenuhi kebutuhan informasi harian masyarakat di Kabupaten Bengkayang.

### **II. KAJIAN PUSTAKA**

Sebagai perbandingan dan referensi dalam penelitian pemodelan website Dinas Komunikasi dan Informatika Kabupaten Bengkayang ini, maka diperlukan beberapa acuan dari penelitian yang terdahulu dan penelitian yang sesuai dengan penelitian ini. Perancangan website mengacu pada penelitian yang berkaitan dengan perancangan web portal dengan metode dan platform yang berbeda. Penelitian dari Roberto Kaban dan Fajrillah yang berjudul "Pengembangan Sistem Informasi Perpustakaan dengan *Framework css bootstrap* dan *Web Development Life Cycle (WDLC)*" menerapkan perancangan sistem informasi untuk manajemen perpustakaan dengan menggunakan metode WDLC. Penelitian ini menghasilkan sistem informasi berbasis web yang responsif yang memungkinkan anggota dan pustakawan dalam melakukan pencarian buku, peminjaman dan pengembalian buku [4].

Penelitian selanjutnya adalah dari Rachman dan kawan-kawan yang berjudul "Pemanfaatan *e-Government* pada Desa Wonokarto untuk Meningkatkan Akurasi dan Infromasi Potensi Desa". Pada penelitian ini, dikembangkan sistem *e-government* pada Desa Wonokarto yang merupakan sistem elektronik untuk kepemerintahan berbasis web yang bertujuan meningkatkan kualitas pelayanan pemerintah kepada publik [5]. Website dibuat dalam upaya untuk meningkatkan penyelenggaraan pemerintah yang berbasis elektronik dalam rangka meningkatkan kualitas pelayanan publik secara efektif dan efesien.

Selain itu, penelitian sejenis lainnya adalah yang dilakukan Indra Dermawan dan kawan-kawan yang berjudul "Pengembangan Web SEMNAS IKRA-ITH dengan Metode WDLC *(Web Development Life Cycle)*". Dalam penelitian ini dikembangkan sebuah website dengan menggunakan metode WDLC yang menangani pendaftaran Seminar Nasional Indiustri Kreatif Informatika, Teknologi dan Humaniora[3]. WDLC terbukti membantu proses pengembangan website tersebut mulai dari perancangan sampai dengan implementasi dan berhasil dengan dengan baik.

Perbandingan penelitian ini dengan penelitian-penelitian sebelumnya adalah dimana metode *WDLC* pada penelitian sebelumnya dilakukan dengan menggunakan *framework css bootstrap.* Sedangkan dalam penelitian ini pengembangan dilakukan dengan menggunakan *framework laravel versi7.* Dengan mengunakan metode dan framework ini diharapkan untuk dapat lebih meningkatkan kinerja fitur-fitur yang dibuat didalam website.

#### **III. METODE PENELITIAN**

Untuk menunjang penelitian ini, digunakan Metode dalam pembuatan website yang disesuaikan dengan alur dan ketentuan standarisasi yaitu dengan metode *Web Development Life Cycle (WDLC)*. Dimana *WDLC* merupakan sebuah proses pengembangan atau perancangan dalam pembuatan sebuah website dan dapat mengambarkan proses yang akan disampaikan kepada pengguna. Tahapan- tahapan dalam *WDLC* terdiri dari *Planning, Analisys, Design and Development, Testing dan Implementation and Maintenance.* Berikut alur dalam pemodelan website ini:

#### **Tahapan Penelitian**

Kegiatan penelitian ini dilakukan dengan beberapa tahap yaitu *planning* atau perencanaan, *analysis* (analisa kebutuhan), *design and development* (perancangan dan pengembangan), *testing* (pengujian sistem) serta *implementation and maintenance* (penerapan dan pemeliharaan). Tahapan tersebut dapat dilihat dengan skema seperti pada gambar di bawah ini.

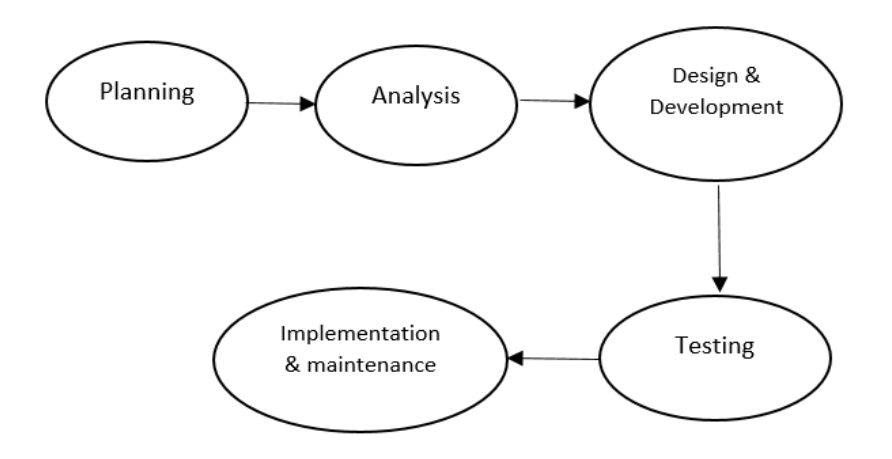

Gambar 1. Tahapan dalam Metode WDLC

Berikut adalah penjelasan dari tahapan-tahapan tersebut.

*a. Planning*

Tahap pertama dalam aktivitas pembuatan website ini adalah perencanaan. Tahap ini diperlukan untuk mengidentifikasi tujuan dari pembuatan sistem yaitu agar masyarakat dapat menerima informasi yang akurat karena kurangnya media penyampaian informasi di Kabupaten Bengkayang. Setelah mengidentifikasi tujuan maka diperlukan penggunaan metode yang sesuai untuk pembuatannya. Dalam tahap ini diputuskan penggunaan teknologi *php mysql, Framwork Laravel v7*[6] dan sebuah kode editor *Sublime text3* demi kelancaran aktivitas pengembangan sistem ini [7].

*b. Analisys*

Pada tahap ini dilakukan identifikasi kebutuhan pengguna melalui proses (*data gathering* (pengumpulan data) kemudian menganalisis sistem beserta fungsi yang akan dibuat. Setelah kebutuhan teridentifikasi, maka dilakukan analisis fungsifungsi aplikasi yang diinginkan. Setelah langkah-langkah tersebut selanjutnya dapat dipertimbangkan fitur-fitur apa saja yang dibutuhkan didalam website yang akan dibangun [8].

*c. Desain & Development*

Pada tahap ini dilakukan persiapan dengan menentukan *blueprint* yang sesuai untuk website yang akan dibuat. Selanjutnya mempersiapkan diagram dari objek logis dan fisik agar bisa dikembangkan dalam tahap perancangan. Di dalam perancangan perlu diidentifikasi model pada data, model pada proses serta model pada penyajian. Ketiga model tersebut selanjutnya didokumentasikan dalam bentuk desain sistem[9].

*d. Testing* 

Dalam tahap ini dilakukan pengujian untuk menunjukan apakah hasil kerja dari perancangan sebelumnya sudah sesuai dengan apa yang direncanakan dan yang diinginkan oleh pengguna website. Setelah testing dilakukan penyesuaian informasi yang dibutuhkan. Komponen yang diuji dapat mencangkup fungsi, usability, konten dan akurasi sistem yang diharapkan. Pada aktivitas ini dilakukan pengecekan dan mengeksekusi aplikasi, mencocokan hasil aplikasi yang akan dipakai, dan memperbaiki jika terjadi kesalahan [10].

*e. Implementation & Maintenance*

Pada tahap ini website yang dikembangkan sudah dapat dioperasikan dan diletakan dalam perangkat komputer, sehingga bisa digunakan langsung oleh pengguna, dan selanjutnya akan dilakukan kegiatan operasionalnya. Kemudian di tahap *maintenance* dilakukan kegiatan pemeliharaan agar informasi pada website selalu diperbaharui. Hal ini berguna untuk menjaga website selalu dapat pembaharuan sehingga memastikan agar website dapat digunakan dengan maksimal dan berfungsi dengan baik sehingga pengguna mendapatkan informasi sesuai dengan kebutuhan.

#### **IV. HASIL DAN PEMBAHASAN**

#### **A. Perancangan Sistem**

Dalam pengembangan sistem ini, dilakukan proses menganalisis data dan informasi yang dibutuhkan agar sesuai dengan kebutuhan pengguna dari Dinas Komunikasi dan Informatika agar dapat dimasukan ke proses implementasi selanjutnya. Dengan dimikian maka dibuat konsep sistem yang sesungguhnya dengan menggunakan diagram konteks. Pada diagram ini menggambarkan bagaimana proses dokumentasi data atau informasi ini dilakukan yang terdiri dari lingkaran proses transformasi *Data Sources* ke *Data Destination* yang mengirim atau menerima secara langsung dari proses transformasi.

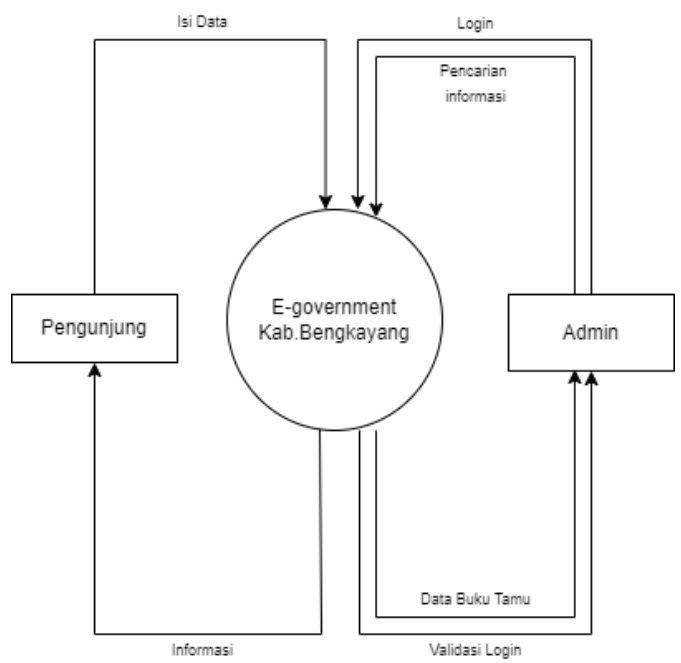

Gambar 2. Diagram Konteks

Selanjutnya dilakukan perancangan *Entity Relation Diagram* (ERD) untuk membangun database sesuai kebutuhan data dan menunjukan relasi antara objek, entitas dan atributatributnya.

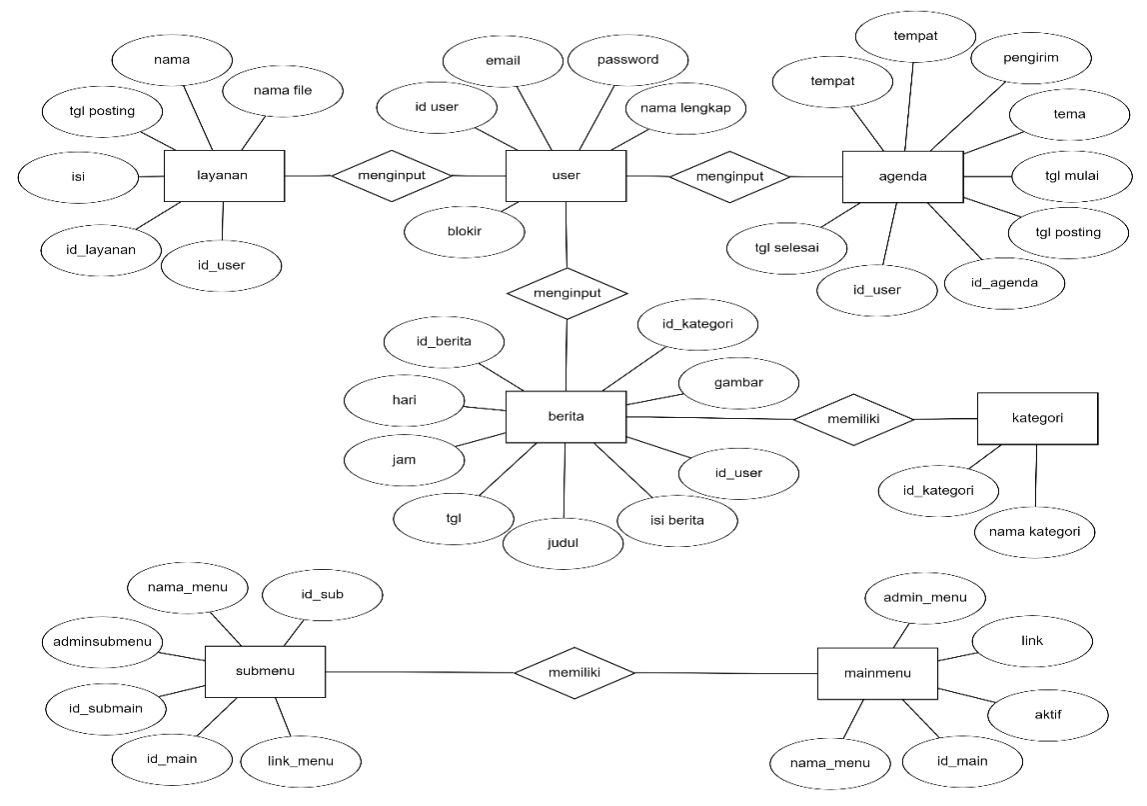

Gambar 3: *Entity Relation Diagram*

# **B. Implementasi**

Setelah melakukan perancangan, selanjutnya adalah tahap implementasi dimana data yang digunakan adalah data-data yang diperlukan dan sudah diproses saat perancangan sistem. Berikut adalah hasil dari pemodelan yang diimplementasikan dengan layout dan tampilan halaman pada web portal sebagai berikut:

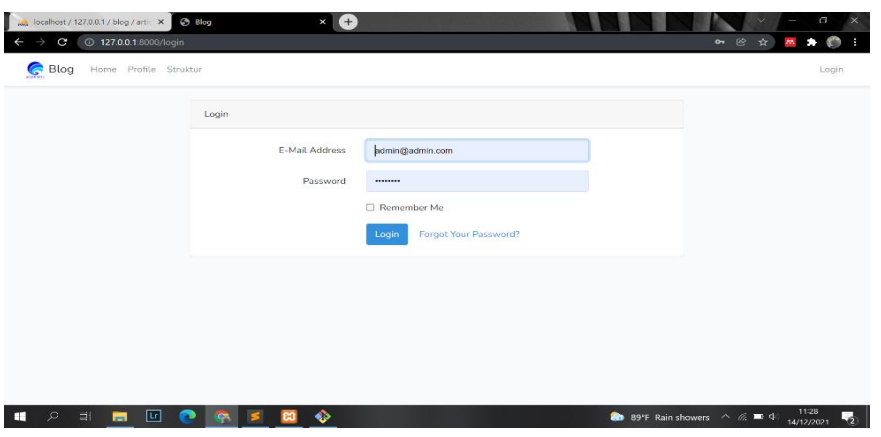

Gambar 4. Tampilan login

Tampilan Login untuk halaman web portal *e-government* Dinas Komunikasi dan Informatika Bengkayang diakses melalui halaman *Home*. Admin melakukan login di halaman ini dengan desain login seperti berikut.

|           | <b>C</b> Blog | Home Profile Struktur    |                                                                                                    | Administrastor * |
|-----------|---------------|--------------------------|----------------------------------------------------------------------------------------------------|------------------|
|           |               |                          | Article has been updated                                                                                |                  |
| Article   |               |                          |                                                                                                    |                  |
| Create    |               |                          |                                                                                                    |                  |
| No        | Thumbnail     | Title                    | Desc                                                                                                    | Action           |
|           |               | Second Article           | Lorem ipsum dolor sit amet consectetur adipisicing elit. Omnis accusamus<br>dolorum soluta laborum, neq | Edit<br>Delete   |
| $\bar{z}$ |               | Pengumuman Hasil Seleksi | Pengumuman Hasil Seleksi Kompetensi Dasar (SKD) Pengadaan CPNS dan<br>PPPK Non Guru Di Lingkungan Pemer | Edit<br>Delete   |
|           |               |                          |                                                                                                    |                  |

Gambar 5. Tampilan Halaman Admin

Halaman Admin merupakan halaman yang digunakan untuk memproses dan menginput data data yang akan diupload. Untuk masuk kehalaman admin perlu login dengan menggunakan *password.* Dalam hal ini, hanya admin yang bisa memperbarui, menginput dan mengupload data atau informasi.

| <b>C ID</b> HASIL AKHIR SELEKSI TERBUKA J $\times$ <b>(+)</b><br>A localhost / 127.0.0.1 / blog / artic X<br>$\odot$ Blog<br>127.0.0.1:8000/articles/pengumuman-hasil-seleksi/edit<br>$\mathbf{C}$<br>$\leftarrow$<br>$\rightarrow$ | 面<br>硷<br>☆<br>ž                                                |
|----------------------------------------------------------------------------------------------------|-----------------------------------------------------------------|
| <b>C</b> Blog<br>Home Profile Struktur                                                                                                    | Administrastor *                                                |
| <b>Edit Article</b>                                                                                                    |                                                                 |
| Title                                                                                                    |                                                                 |
| Pengumuman Hasil Seleksi                                                                                                    |                                                                 |
| Description                                                                                                    |                                                                 |
| Pengumuman Hasil Seleksi Kompetensi Dasar (SKD) Pengadaan CPNS dan PPPK Non Guru Di Lingkungan Pemerintah Kabupaten Bengkayang Tahun Anggaran 2021                                                                                  |                                                                 |
| Thumbnail                                                                                                    |                                                                 |
| Choose File No file chosen                                                                                                    |                                                                 |
| Save                                                                                                    |                                                                 |
|                                                                                                    |                                                                 |
| ٠<br>pns-animated.9b9png<br>$\hat{\phantom{a}}$                                                                                                    | Show all<br>$\times$                                            |
| 匠<br>E<br>÷<br>÷                                                                                                    | 11:47<br><b>2D</b> 89°F Rain showers ∧ @ ■ <<br>A<br>14/12/2021 |

Gambar 6. Tampilan proses input data

Gambar 6 menunjukkan tampilan halaman input data oleh admin. Pada halaman tersebut hanya admin yang dapat hak untuk mengakses dan melakukan editing ataupun menghapus data. Dengan demikian, pada halaman ini dilakukan pengelolaan isi berita, gambar, artikel dan sebagainya.

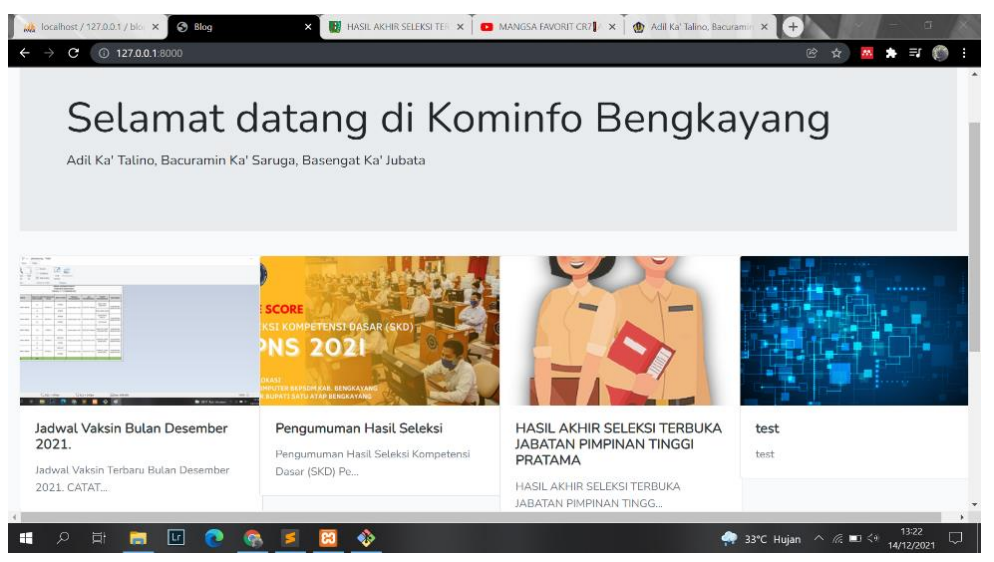

Gambar 7. Tampilan Utama

Tampilan halaman awal web portal Dinas Komunikasi dan Informatika Bengkayang dibuat dengan tampilan serial, sehingga lebih rapi ketika dilihat dan agar mudah dalam menemukan informasi yang dicari.

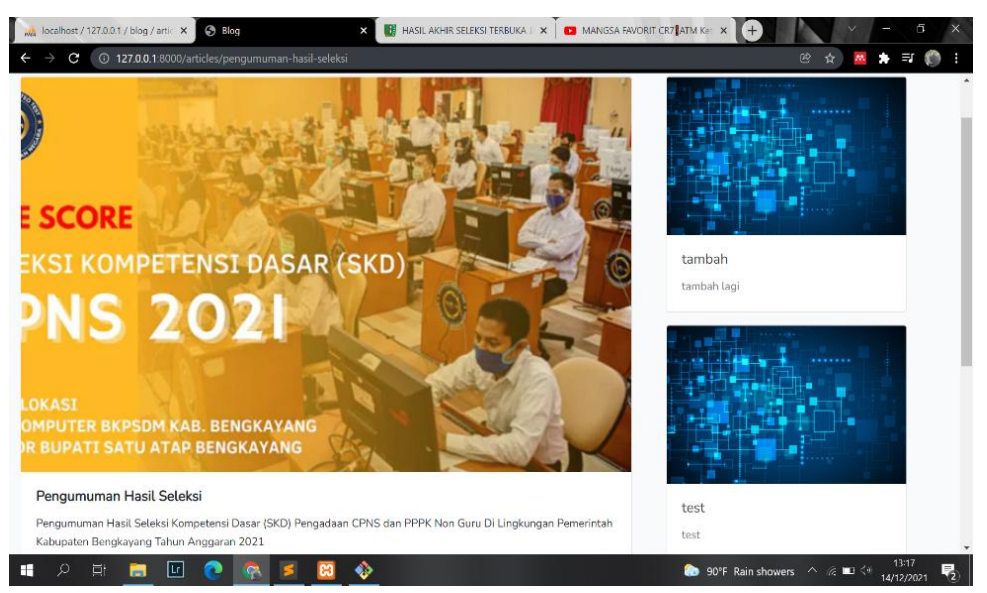

Gambar 8. Tampilan informasi dan isi berita

Gambar 8 menunjukkan tampilan informasi dan isi berita. Pada halaman ini menampilkan berita atau artikel yang sudah di *upload* oleh admin dan bisa diakses oleh masyarakat yang terhubung dengan jaringan internet dengan menggunakan handphone, laptop atau perangkat elektronik lainnya.

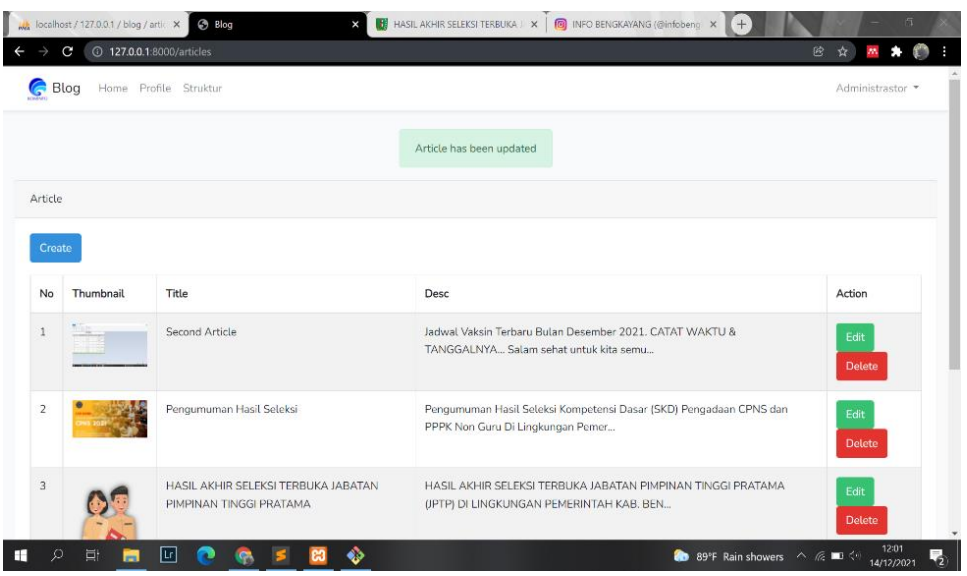

Gambar 9. Tampilan membuat artikel

Gambar 9 menunjukkan tampilan untuk membuat artikel. Pada halaman tersebut digunakan untuk membuat artikel serta kategori artikel yang akan di upload, serta tersedia menu *edit* dan *delete* untuk mengedit dan menghapus. Menu *thumbnail* diisi dengan gambar pada artikel, *title* diisi dengan judul artikel dan menu *description* diisi informasi dari artikel.

#### **V. SIMPULAN DAN SARAN**

Penerapan metode *Web Development Life Cycle (WDLC)* dalam penelitian ini berhasil mempermudah pengelola dan pengembang website portal dalam menyalurkan informasi yang *responsif* dan *compatible* sesuai dengan kebutuhan masyarakat. Disamping itu Dinas Komunikasi dan Informatika yang memiliki keterbatasan tenaga Timenjadi lebih terbantu karena website portal e*-government* ini dapat memperudah masyarakat dalam mencari informasi langsung pada web, tidak harus datang langsung di kantor. Dengan demikian Diskominfo dapat menjalankan fungsinya sebagai penyalur informasi di Kabupaten Bengkayang dengan lebih baik. Masyarakat juga terbantu karena untuk mengakses informasi tersebut bisa menggunakan berbagai perangkat seperti laptop, tablet, smartphone atau perangkat elektronik lainnya. Administrator informasi juga terbantu karena sistem dikembangkan sesederhana mungkin dalam melakukan input data sehingga mempermudah pengelolaan.

Selanjutnya beberapa saran yang dapat diberikan untuk mengoptimalkan hasil yang dicapai diantaranya adalah diperlukan penembahan fitur-fitur agar dapat mengakomodasi berbagai jenis data yang akan diinputkan. Disampng itu untuk mewujudkan layanan informasi yang akurat dan terpercaya maka perlu dilakukan update data secara konsisten dan periodik agar informasi yang ditampilkan adalah informasi terbaru dan dibutuhkan masyarakat.

# **DAFTAR PUSTAKA**

- [1] A. A. Bouty, M. H. Koniyo, and D. Novian, "Evaluasi Sistem Pemerintahan Berbasis Elektronik Menggunakan E-Government Maturity Model (Kasus di Pemerintah Kota Gorontalo)," *J. Penelit. Komun. Dan Opini Publik*, vol. 23, no. 1, 2019, doi: 10.33299/jpkop.23.1.1758.
- [2] J. T. Nugraha, "E-Government Dan Pelayanan Publik (Studi Tentang Elemen Sukses Pengembangan E-Government Di Pemerintah Kabupaten Sleman)," *J. Komun. Dan Kaji. Media*, vol. 2, no. 1, pp. 32–42, 2018.
- [3] I. Dermawan, S. W. P, S. Budilaksono, and M. A. Suwarno, "Pengembangan Web Semnas Ikra-Ith Dengan Metode Wdlc ( Web Development Life Cycle )," *J. IKRA-ITH Inform.*, vol. 3, no. 7, pp. 39–48, 2019.
- [4] R. Kaban and F. Fajrillah, "Pengembangan Sistem Informasi Perpustakaan Dengan Framework Css Bootstrap Dan Web Development Life Cycle," *J. Ilm. Inform.*, vol. 2, no. 1, pp. 83–89, 2017, doi: 10.35316/jimi.v2i1.454.
- [5] E. S. Rachman and B. Noviyanto, "Pemanfaatan E-Government Pada Desa Wonokarto Untuk Meningkatkan Akurasi Dan Informasi Potensi Desa," *Technol. Accept. Model*, vol. 8, no. 1, pp. 45–50, 2017.
- [6] A. Kartubi and R. W. Arifin, "Sistem Informasi Perpustakaan Berbasis Website Dengan Framework Laravel," *J. Mhs. Bina Insa.*, vol. 3, no. 2, pp. 213–222, 2019.
- [7] A. T. Hidayat, "Perancangan Sistem Informasi Dinas Pendapataan Pengelolaan Keuangan Aset Daerah Kabupaten Mura Tara Berbasis Web Mobile," *JUSIM (Jurnal Sist. Inf. Musirawas)*, vol. 4, no. 1, pp. 27–36, 2019, doi: 10.32767/jusim.v4i1.418.
- [8] R. V Palit, Y. D. Y. Rindengan, and A. S. M. Lumenta, "Rancangan Sistem Informasi Keuangan Berbasis Web Di Jemaat GMIM Bukit Moria Malalayang," *E-Journal Tek. Elektro dan Komput. vol*, vol. 4, no. 7, pp. 1–7, 2015.
- [9] V. Mitra, H. Sujaini, and A. Negara, "Rancang Bangun Aplikasi Web Scraping untuk Korpus Paralel Indonesia - Inggris dengan Metode HTML DOM," *J. Sist. dan Teknol. Inf.*, vol. 5, no. 1, pp. 1–6, 2017.
- [10] R. Pressman, B.R. Maixim, "Software Engineering: A Practitioner's Approach 8th Edition", McGraw-Hill, 2022.